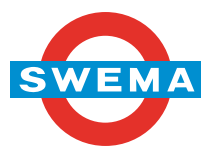

#### **SwemaMan 60 Instructions** vers 1.04 MB20111013

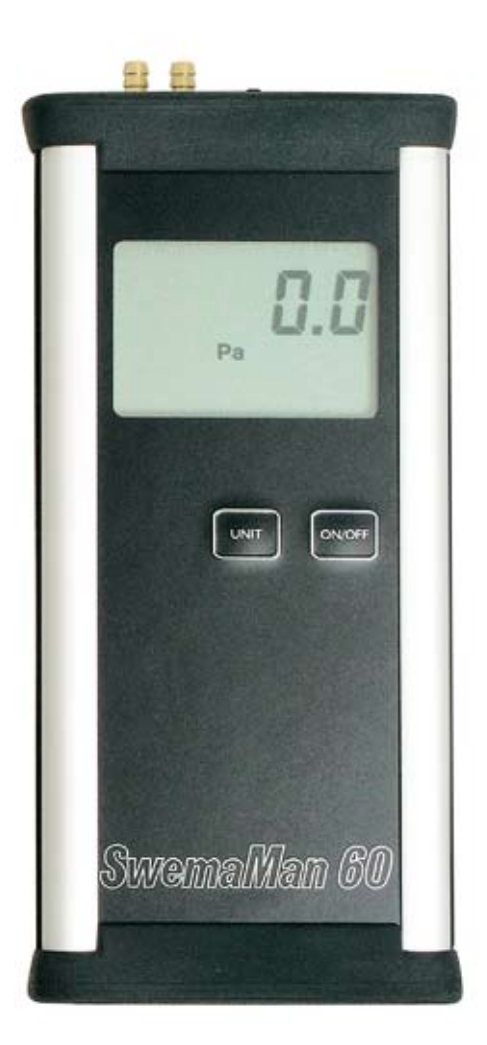

SWEMA AB Pepparv. 27 SE-123 56 FARSTA Tel: +46 8 94 00 90 Fax: +46 8 93 44 93 E-mail: swema@swema.com Web site: www.swema.com

#### Contents:

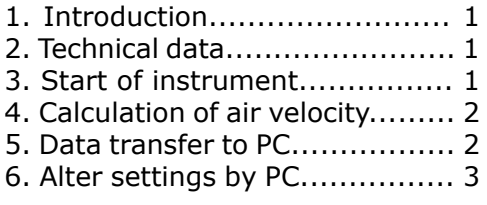

# **1. Introduction**

SwemaMan 60 measure differential pressure or air velocity when connected to a pitot static pipe. Differential pressure displays in Pa and air velocity in m/s or fpm. Two easily changeable (regular or rechargeable) AA-batteries are used. A 220V adapter (part no. 763.050) can be used, but doesn't charge the batteries.

## **2. Technical data**

Differential pressure: -300… 5000Pa Air velocity: 2.0…91 m/s, 400…17900 fpm at 20°C, 1013hPa Resulotion: 0,1 Pa Uncertainty:  $\pm 1\%$  read value, lowest  $\pm 1.5$ Pa 95% coverage probability in non condensing, non moist air, <80%RH, non aggressive gases.

Position dependence: typ. ±0,6Pa Operating temperature: 0...+50°C Battery: 2 x 1,5V IEC LR6, AA Size: 180x36x82mm Weight: 380g

The user should correct the measured values with the correction on the calibration protocol to obtain stated accuracy. Recommended calibration interval is 1 year.

## **3. Start of instrument**

- When starting the instrument (ON/OFFbutton), the display shows the battery vol- tage and the version number of the firm ware. After one second it goes to measuring mode.
- If the voltage should drop below 1.8 V, the symbol for low battery is shown. If the voltage should drop below 1.6 V, the instrument can't be turned on.

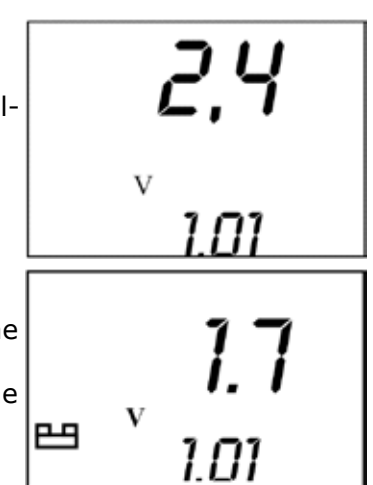

#### • **Calibrate to zero**

By pressing short on **UNIT** SwemaMan 60 is set to zero. Make sure that you have zero differential pressure connected and that you don't move the instrument during zeroing.

#### • **Pressure or Air velocity**

Press on UNIT for at least 3 seconds to shift between Pa, m/s or fpm. (If the differential pressure is higher than 5050 or lower than –303 Pa the display blinks due out of instrument measuring range.) To measure air velocity (m/s or fpm) connect a pitot static pipe. Selected unit will be used next time you turn the instru ment on.

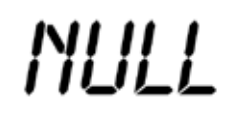

0.0

Pa m/s fpm

**4. Calculation of air velocity**

Air velocity is calculated from the formula:

$$
v = \sqrt{\frac{2 \cdot \Delta P}{\rho}}
$$

 $\Delta P =$  dynamic pressure = stagnation pr.-static pressure (Pa)

 $ρ =$  desity of air = 1.293  $\cdot \frac{B \cdot 273}{1013 \cdot (273 + t)}$  (kg/m<sup>3</sup>)

 $B =$  barometric pressure (calculated value 1013hPa)

 $t = Air temperature$  (calculated value 20°C)

Use the correction table on the backside of the instrument when measuring at different temperatures and barometric pressures.

## **5. Data transfer to PC**

Connect SwemaMan 60 to a computer by using "PC-cable to SwemaMan" (Part no: 763040). The PC-cable has a RS232 connection so connect it to a free COM-port on the computer. If the computer hasn't a COM-port use a USB-adapter (Part no: 583225).

To transfer data use a terminal software for example "Hyperterminal" or "Teraterm" (Teraterm can be downloaded at www.swema.com).

Set in the terminal software which COM-port the instrumentet is connected to. Use following settings in the software for the COM-port:

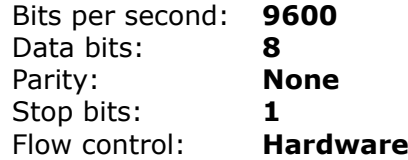

Press **ENTER** on the computer-keyboard and you get a calibration protocol. In the calibration protocol the values between –300 and 500 have one decimal but are printed without a decimal comma. Temp is the surrounding temperature at calibration with 2 decimals, without comma.

Press **Space** and the measurement data is printed on the screen (the same unit that is shown in the display). The instrument shows only one value at a time Pa (with 1 decimal), m/s (with 1 decimal) or fpm (without decimals).

### **6. Alter settings by PC**

When SwemaMan 60 is connected to a PC it is possible to change some settings.

Press **%M ENTER ENTER** to enter settings menu:

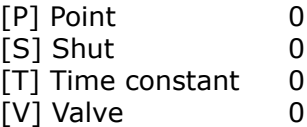

Press **P** or **p** to change between "," (comma) and "." (point) as indicating decimal (comma =  $0$ ) or (point = 1).

This is for PC printouts of measured value. Confirm with **ENTER**.

Press **S** or **s** to change shut off time in minutes. Select 0 to disable auto shut off. Confirm with **ENTER**

Press **T** or **t** to change display time constant. The display is updated every 0,25 seconds (T=0) or 0,5 seconds (T=1) or 2 second (T=2) or 8 seconds (T=3). Confirm with **ENTER**

**V** is only used if Swema has installed a valve (short-circuits the pressure automatically). Normally there are no valve installed and the value should be 0.

Exit the menu by pressing **% ENTER.**

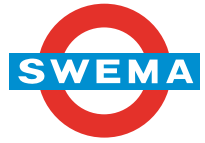